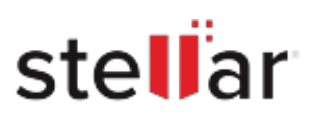

# **Stellar** Repair for MySQL

## Steps to Install

### **Step 1**

When Opening Dialog Box Appears Click Save File

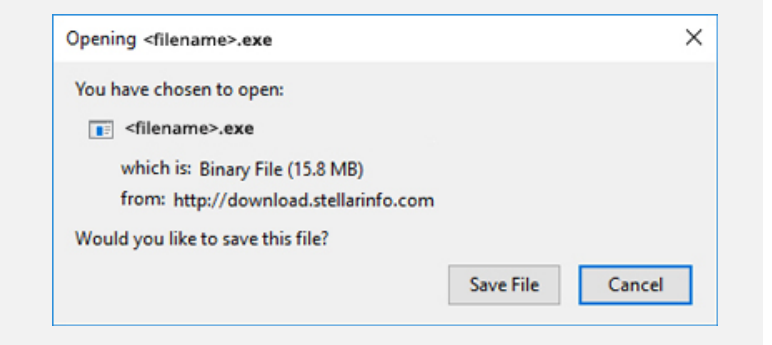

#### **Step 2**

When Downloads Windows Appears Double-Click the File

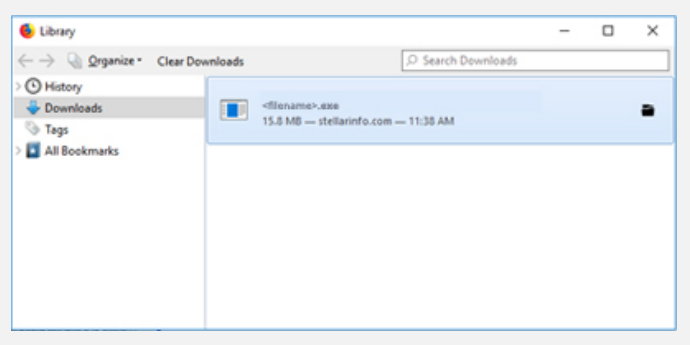

#### **Step 3**

When Security Warning Dialog Box Appears, Click Run

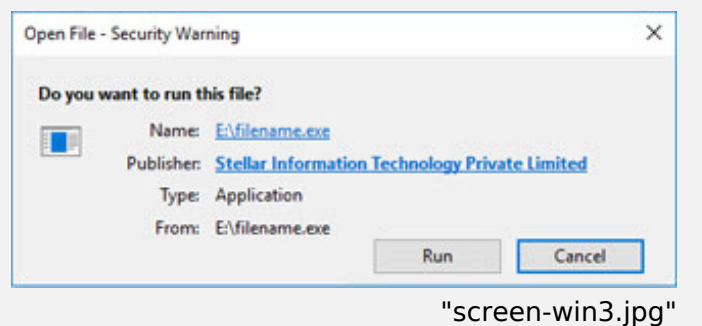

#### **System Requirements:**

Processor: Compatible con Intel (Procesador basado en x64)

Operating Systems: Para Windows: Windows 11, 10, 8.1, 8, 7. Para Linux: CentOS 7 (64 bits) / Red Hat Enterprise Linux 7 (64 bits) y Ubuntu 16.04 (32 y 64 bits) / Ubuntu 18.04 y 19.10 (64 bits).